# **Connect Online via Cranium Cafe**

Due to the COVID-19 national emergency, LACC is working tirelessly to allow you to take your classes online as well as connect with resources virtually. We're also in the process of rapidly moving our support services to remote options, including the new ConexEd feature commonly referred to as CraniumCafe Chat function. Today, you can access many of the resources online at the comfort of your home. Follow these 3 simple steps to get started!

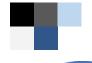

# Log in to Cranium Café

Log in to the Cranium Café account in two different ways:

A) Go through your Student Portal and click on the tile that says "Online Counseling & Live Chat"

Once you have done that, click on the CANVAS icon to authenticate

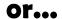

B) Go directly to the ConexEd Cranium Café page (LACC.craniumcafe.com/login) & click on the CANVAS icon ( — ). Use your Student Portal credentials to begin. If you need to make an account, select "Guest Registration" and use your @student.laccd.edu. If you are new to LACC, you may use any email.

# Locate The Right Resource(s)

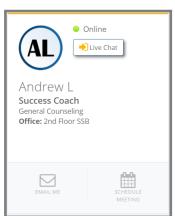

When you enter Cranium Café, you will be instantly directed to the **Student Support Directory** where you can locate the available resources. The cards will look like the image to the left.

You can locate any card that has the "LIVE CHAT" button and begin your virtual chatting session. Start your chat with...

**Get Your LIVE CHAT On!** 

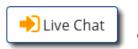

"Where do I go?"

"I have a question!"

The City's College.

"How can I get help with...?"

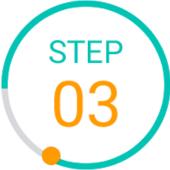

# When I need help, I use... Cranium Cafe Because Human Connection Matters Send a message ... Send Open Your Door Close

Instantly communicate with LACC personnel in Admissions & Records, Academic Counseling, Financial Aid.

OSS, just to name a few. Go explore the directory and get the help you need!

### Don't know where to begin?

No problem, we can help! In the search bar, type in "Student Support Services Rep." or "Success Coach" and one of these staff members can direct you to the right location.

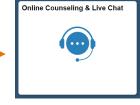

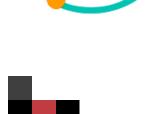